## <span id="page-0-0"></span>**Como configurar o Pedido de Venda Android a forçar atualização cadastro de cliente?**

Produto: Pedido de Venda

## **1-** Acesse o **Portal Admin.**

**2-** Clique na aba **Parâmetros dos Sistema,** no campo **Pesquisar Parâmetro** coloque o nome do parâmetro e o pesquise**.**

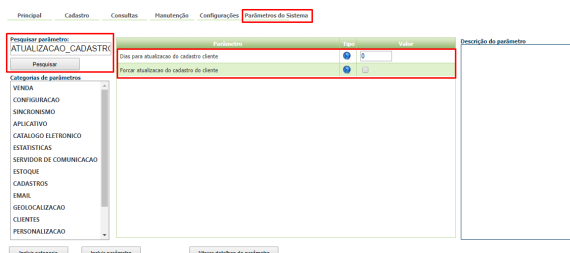

**3-** Deve ser configurado os parâmetros abaixo da seguinte forma:

- **FORCAR\_ATUALIZACAO\_CADASTRO\_CLIENTE-** força a a atualização de dados do cliente antes do envio. Deve estar Marcado;
- **DIAS\_ATUALIZACAO\_CADASTRO\_CLIENTE** Valida o campo DTULTALTER da PCCLIENT e ao iniciar pedido questiona ou força a edição do cadastro do cliente. Deve ser preenchido com a quantidade de dias em numero, para forçar a atualização do Cadastro do Cliente.

Se tiver dúvida de como cadastrar os parâmetros, consulte o passo a passo [Como criar parâmetro pela](http://confluencehomolog.maximasistemas.com.br/pages/createpage.action?spaceKey=BMX&title=Como+criar+par%C3%A2metro+pela+%C3%81rea+Administrativa&linkCreation=true&fromPageId=4653913)  [Área Administrativa.](http://confluencehomolog.maximasistemas.com.br/pages/createpage.action?spaceKey=BMX&title=Como+criar+par%C3%A2metro+pela+%C3%81rea+Administrativa&linkCreation=true&fromPageId=4653913)

## Observação:

Para o RCA começar a validar a parametrização, deve ser feito a sincronização. Observação:

Ao ser direcionado para a tela de edição de clientes e o parâmetro FORCAR\_ATUALIZACAO\_CADASTRO\_CLIENTE estiver com o seu valor = 'N' o sistema não obrigará que o cadastro seja atualizado, ou seja, mesmo assim o vendedor poderá cancelar a edição. O intuito desta alteração é notificar o vendedor sobre a atualização do cadastro.

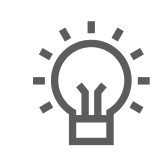

Não encontrou a solução que procurava?

Sugira um artigo

## Artigos Relacionados

- [Erro ao inserir itens de](https://basedeconhecimento.maximatech.com.br/display/BMX/Erro+ao+inserir+itens+de+campanha+de+desconto+no+Pedido+de+venda)  [campanha de desconto no](https://basedeconhecimento.maximatech.com.br/display/BMX/Erro+ao+inserir+itens+de+campanha+de+desconto+no+Pedido+de+venda)  [Pedido de venda](https://basedeconhecimento.maximatech.com.br/display/BMX/Erro+ao+inserir+itens+de+campanha+de+desconto+no+Pedido+de+venda)
- [Como configurar tempo de](https://basedeconhecimento.maximatech.com.br/pages/viewpage.action?pageId=4653087)  [atualização da tela de](https://basedeconhecimento.maximatech.com.br/pages/viewpage.action?pageId=4653087)  [Acompanhamento Online?](https://basedeconhecimento.maximatech.com.br/pages/viewpage.action?pageId=4653087)
- [Como configurar o Pedido de](#page-0-0)  [Venda Android a forçar](#page-0-0)  [atualização cadastro de](#page-0-0)  [cliente?](#page-0-0)
- [Como configurar a data limite](https://basedeconhecimento.maximatech.com.br/pages/viewpage.action?pageId=23561224)  [para atualização do](https://basedeconhecimento.maximatech.com.br/pages/viewpage.action?pageId=23561224)  [maxPedido?](https://basedeconhecimento.maximatech.com.br/pages/viewpage.action?pageId=23561224)
- [O que fazer quando for](https://basedeconhecimento.maximatech.com.br/pages/viewpage.action?pageId=4653540)  [emitida a mensagem: "Não foi](https://basedeconhecimento.maximatech.com.br/pages/viewpage.action?pageId=4653540)  [possível abrir pedido, realize](https://basedeconhecimento.maximatech.com.br/pages/viewpage.action?pageId=4653540)  [atualização de dados"?](https://basedeconhecimento.maximatech.com.br/pages/viewpage.action?pageId=4653540)